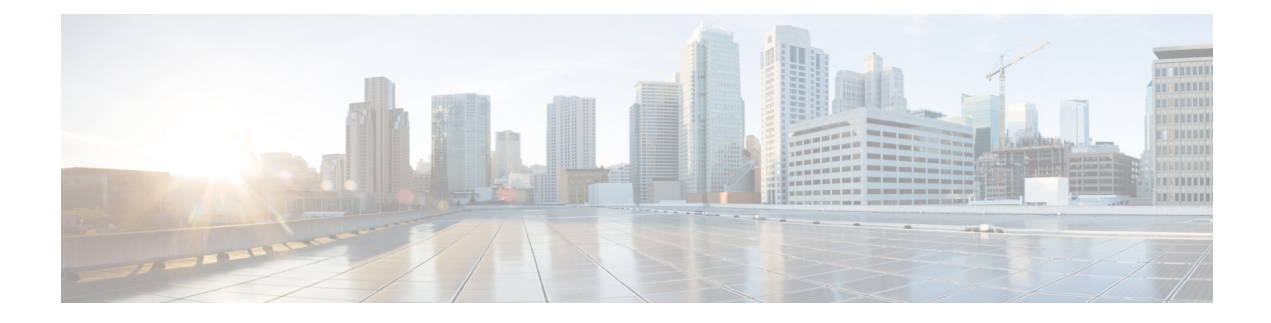

# **Configuring QoS TCAM Carving**

This chapter contains the following sections:

- About QoS TCAM [Carving,](#page-0-0) on page 1
- Guidelines and [Limitations](#page-2-0) for QoS TCAM Carving, on page 3
- [Configuring](#page-2-1) QoS TCAM Carving, on page 3
- [Verifying](#page-4-0) QoS TCAM Carving, on page 5

### <span id="page-0-0"></span>**About QoS TCAM Carving**

You can change the size of the access control list (ACL) ternary content addressable memory (TCAM) regions in the hardware. Both ingress and egress TCAM regions can be altered.

### **Ingress TCAM Region Features**

Ingress TCAM regions are comprised of the following layout and sizes:

- Total TCAM size: 3.5K, 80 bit wide
- Total Counters: 3.5K
- Configurable width: 80 bit, 160 bit, 320 bit
- Configurable depth: 128, 256 or multiples of 256
- Max lookup: 10

For ingress TCAM, there are three logical QoS regions:

- ing-l2-qos
- ing-l3-vlan-qos
- ing-l2-l3-qos

For carving the above three regions, the following limitations apply:

- If you carve ing-l2-l3-qos, then ing-l2-qos or ing-l3-vlan-qos cannot be carved.
- If you carve ing-l2-qos and ing-l3-vlan-qos, each of these two logical regions matches to a separate physical TCAM region.

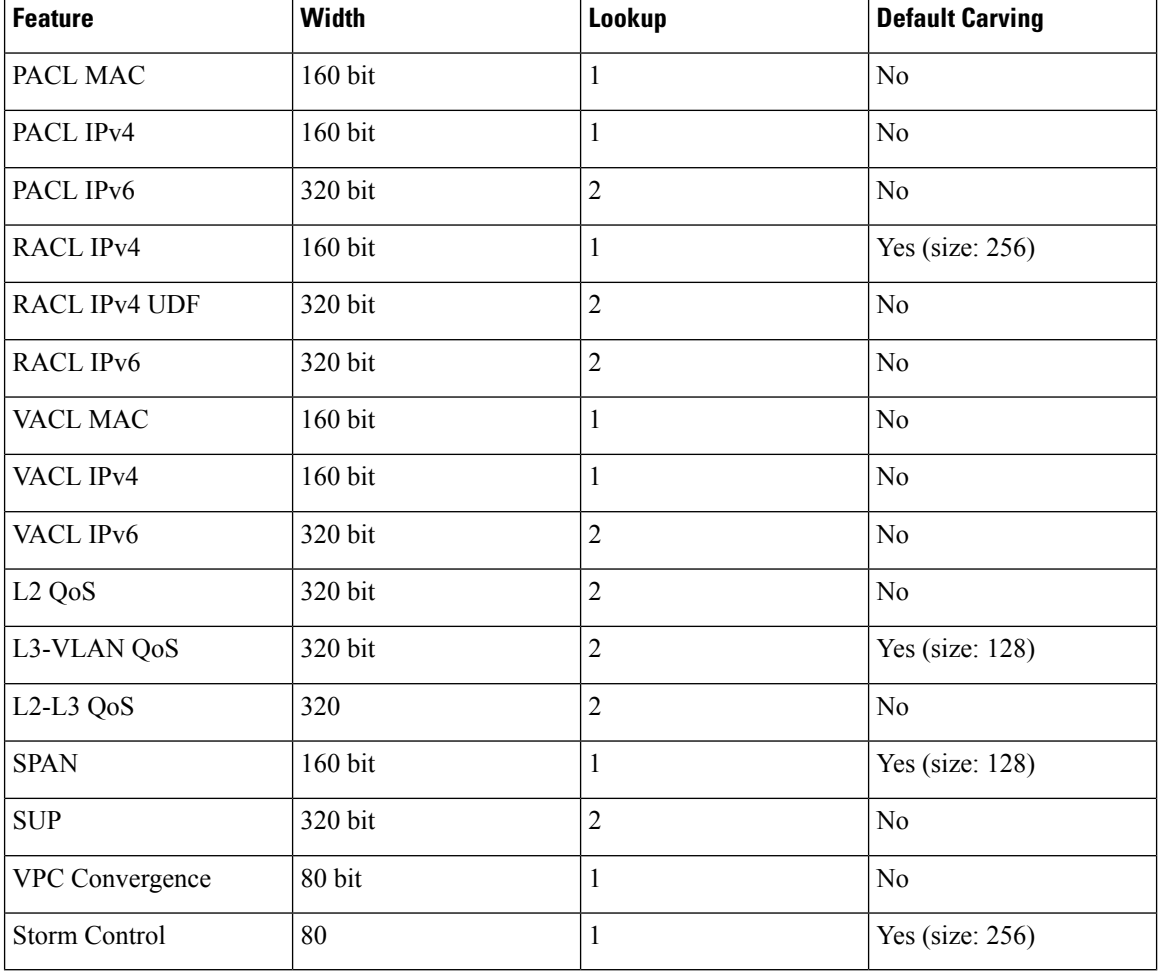

#### **Table 1: Ingress TCAM Specifications**

### **Egress TCAM Region Features**

Egress TCAM regions are comprised of the following layout and sizes:

- Total TCAM size: 1.5K, 80 bit wide
- Total Counters: 1.5K
- Configurable width: 80 bit, 160 bit, 320 bit
- Configurable depth: 128, 256 or multiples of 256
- Max lookup: 4

#### **Table 2: Egress TCAM Specifications**

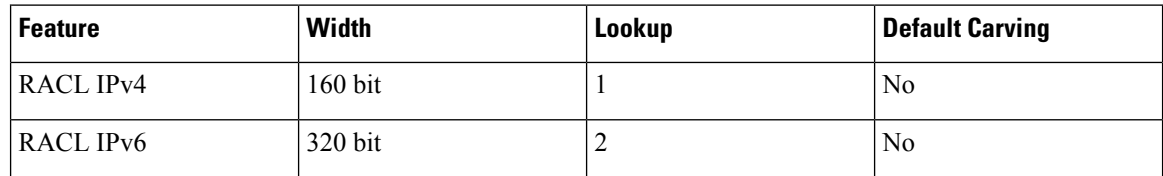

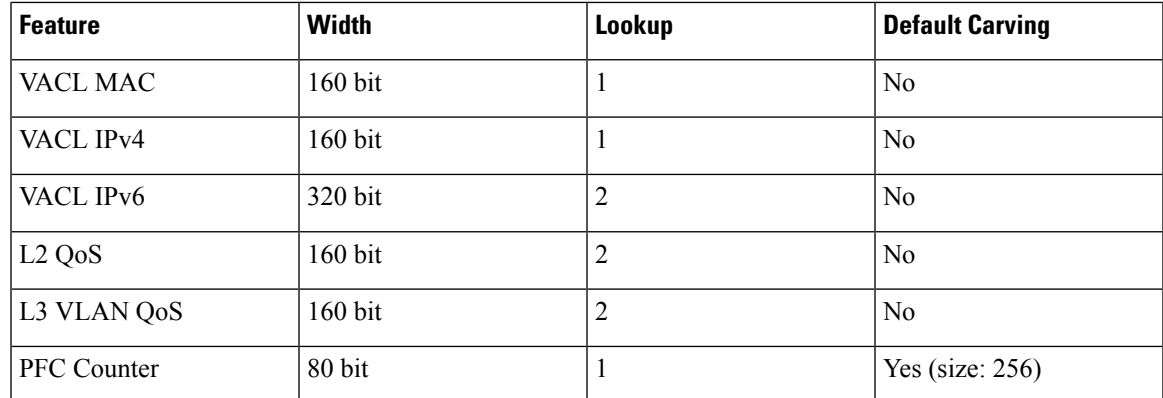

You must save the configuration and reload the system for the region configuration to become effective.

## <span id="page-2-0"></span>**Guidelines and Limitations for QoS TCAM Carving**

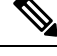

**Note** For scale information, see the release-specific *Cisco Nexus 3400-S NX-OS Verified Scalability Guide*.

TCAM carving has the following guidelines and limitations:

- Egress QoS features are not supported. Therefore, egress QoS TCAM carving is blocked.
- **show** commands with the **internal** keyword are not supported.
- After TCAM carving, you must save the configuration and reload the switch.
- Use the **show hardware access-list tcam region** command to view the configured TCAM region size.
- TCAM templates are not supported.

### <span id="page-2-1"></span>**Configuring QoS TCAM Carving**

You can change the default QoS TCAM carving to accommodate your network requirements. The following sections contain examples of how to change the default QoS TCAM carving.

### **SUMMARY STEPS**

- **1. show hardware access-list tcam region**
- **2. hardware access-list tcam region** {**e-ipv6-racl** | **e-racl** | **eor-l2-qos** | **egr-l3-vlan** | **ifacl** | **ing-l2-qos** | **ing-l3-vlan-qos** | **ing-sup** | **ipv6-ifacl** |**ipv6-racl** |**ipv6-vacl** | **mac-ifacl** |**mac-vacl racl** |**span** |**vacl** |**vpc-convergence** } *tcam-size*
- **3. hardware access-list tcam region** {**e-ipv6-racl** | **e-racl** | **eor-l2-qos** | **egr-l3-vlan** | **ifacl** | **ing-l2-qos** | **ing-l3-vlan-qos** | **ing-sup** | **ipv6-ifacl** |**ipv6-racl** |**ipv6-vacl** | **mac-ifacl** |**mac-vacl racl** |**span** |**vacl** |**vpc-convergence** } *tcam-size*

I

### **DETAILED STEPS**

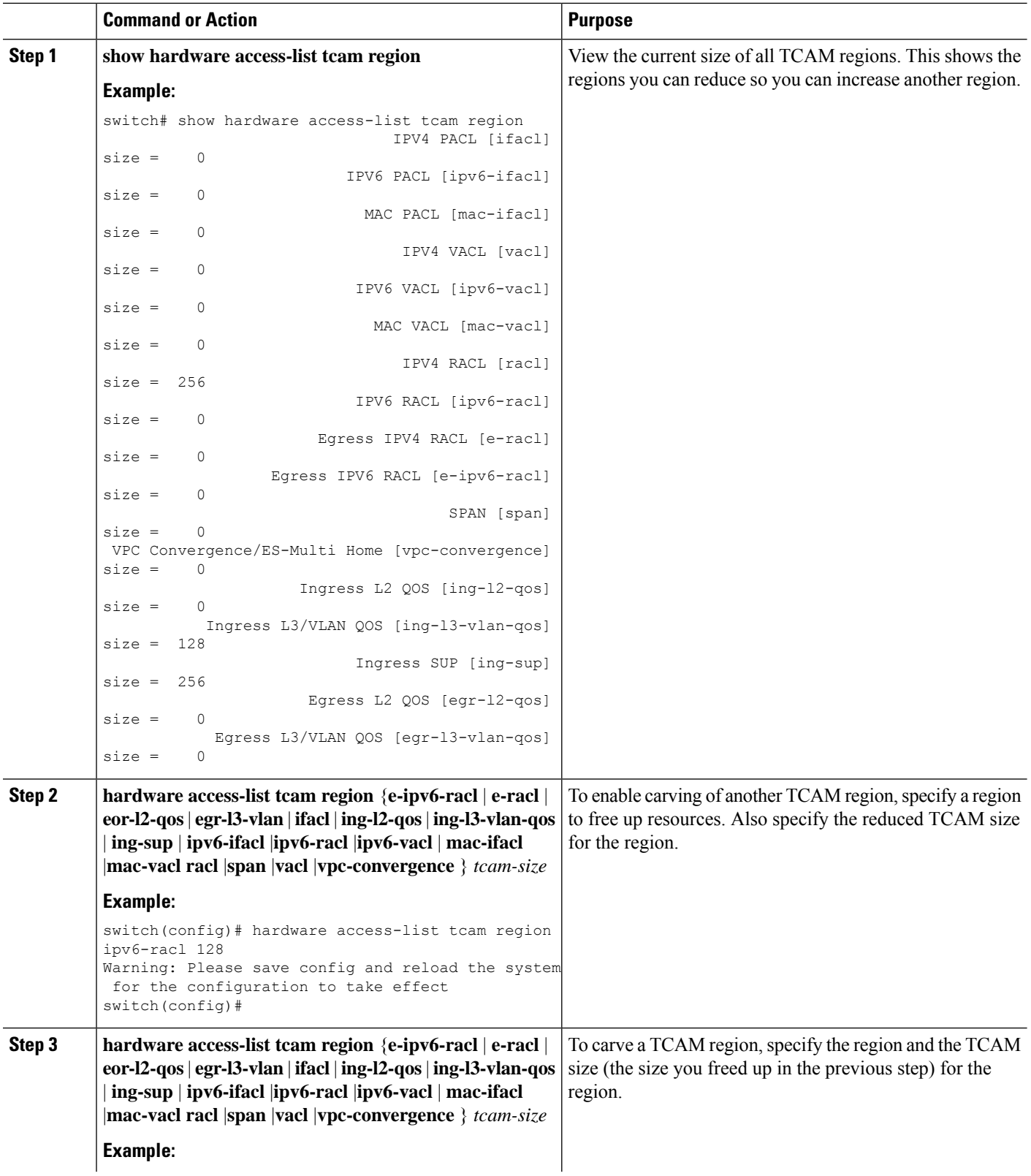

i.

Ш

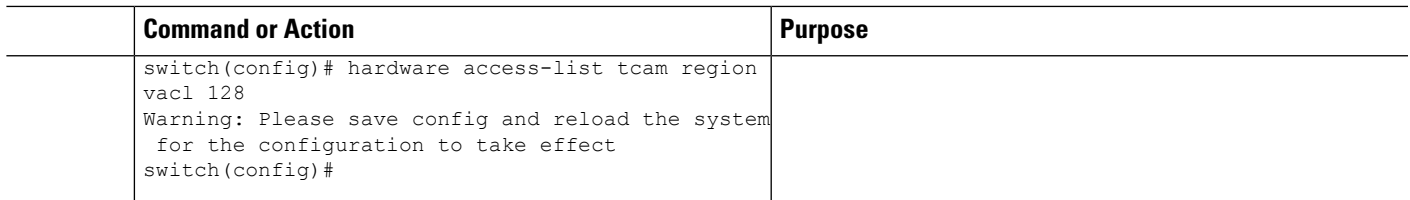

## <span id="page-4-0"></span>**Verifying QoS TCAM Carving**

After you adjust the TCAM region sizes, enter the **show hardware access-list tcam region** command to display the TCAM sizes that will be applicable on the next reload of the device.

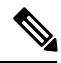

To keep all modules synchronized, you must reload all line card modules or enter the **copy running-config startup-config** command and the **reload**command to reload the device. Multiple TCAM region configurations require only a single reload. You can wait until you complete all of your TCAM region configurations before you reload the device. **Note**

If you exceed the 4K ingress limit for all TCAM regions when you configure a TCAM region, the following message appears:

ERROR: Aggregate TCAM region configuration exceeded the available Ingress TCAM space. Please re-configure.

If TCAM for a particular feature is not configured and you try to apply a feature that requires TCAM carving, the following message appears:

ERROR: Module x returned status: TCAM region is not configured. Please configure TCAM region and retry the command.

 $\mathbf I$